## Latex Tutorial

9/10/2020

## Outline

- 1 Basics
- 2 Useful Packages
- 3 Other resources

#### **Basics**

- Latex is a stable dispersion (emulsion) of polymer microparticles in water. (Wikipedia)
- LaTeX is pronounced "Lay-tech" and will henceforth be written as "latex" when convenient.

# Templates

Lots of templates online, feel free to pick around till you get one you like.

## Compilers

- www.overleaf.com is pretty good. Benefits include easy collaboration and auto-complete.
- 2 texshop or other offline compilers have the advantage that there's no internet, so it can sometimes be easier to compile larger files or ones that have lots of images.

# Starting out

The following document compiles:

```
\documentclass[12pt]{article}
\begin{document}
Hello world. $25=5^2$.
\end{document}
```

### **Packages**

Often you want to do something cool and chances are someone else already did.

To add a document, before the \begin{document} line add something like: \usepackage{amsmath}

This package gives you lots of math symbols, for instance  $\mathbb R$  is described by

 $\$  \mathbb{R}\$\$

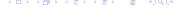

## **Physics**

The "physics" package has slightly simpler commands for matrices, derivatives and more.

Similarly, partial derivatives can be typed faster,

$$dv[2]{x}, \pdv{f}{x}, \pdv{f}{x}{y}$$

turns into

$$\frac{\mathrm{d}^2}{\mathrm{d}x^2}, \frac{\partial f}{\partial x}, \frac{\partial^2 f}{\partial x \partial y}$$

Short summary pdf found online: mirrors.ibiblio.org/CTAN/macros/latex/contrib/physics/physics.pdf

### tikz

In short you can make more professional sketches, like the following.

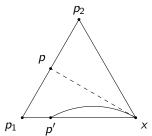

# graphicx

It's pretty easy to insert images with

\includegraphics[width=50mm]{figure.png}

Example:

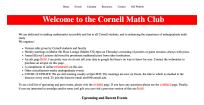

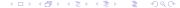

#### enumitem

Often there will be multiple parts in a math problem. "enumitem" package gives you a nice way to do this.

```
\begin{enumerate}[label=\alph*]
   \item Hello
   \item Goodbye
\end{enumerate}
```

That compiles to

- Hello
- Goodbye

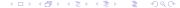

# Need to find a symbol?

- If you can draw it but want the code detexify (https://detexify.kirelabs.org/classify.html)
- If you know the common name, googling is fairly effective (or use DuckDuckGo for more privacy and lower quality)

# Spacing

```
\\ is short for the newline command.
\quad and \qquad insert 4 and 8 spaces,
which can be useful for equations etc.
```

## Commutative Diagrams

tikz-cd is solid but can be time consuming. Highly recommend https://tikzcd.yichuanshen.de/. It translates drawings into the package tikz-cd. Example (took 30 seconds to draw):

$$A \longleftrightarrow D \longleftrightarrow F$$

$$A \longleftrightarrow C \longleftrightarrow F$$

#### Presentations with Beamer

- 1 This slideshow was created in Beamer.
- 3 If you would like, copy and paste this code to get started.

#### Macros

Certain things are sometimes annoying to type. You can add your own command by something like

 $\mbox{\newcommand}(R){\mathbb{R}}$ 

## Dynamic updating

$$3 + 4 = 7$$
 (1)

Look at equation (1).

Code for the above stuff:

\begin{equation}

3+4=7

\label{hello}

\end{equation}\\

You can do similar things with theorems etc. by adding

\label{falsetheorem}

and then reference it by

The result follows from Theorem \label{falsetheorem}

## Bibliographies

1 There's a couple ways of doing bibliographies.